**Instruments** 

PCE Instruments Chile SPA PCE Ibérica S.L.<br>
RUT 76.423.459-6 C/ Mayor, 53 – Bajo<br>
Avd. Lo Marcoleta nº 0170, Oficina S 02500 – Tobarra<br>
Quilicura – Santiago de Chile Albacete RUT 76.423.459-6 C/ Mayor, 53 – Bajo Avd. Lo Marcoleta nº 0170, Oficina S 02500 – Tobarra Quilicura – Santiago de Chile Albacete Chile España Telf. +56 2 24053238 Tel. nacional: 902 044 604 Fax: +56 2 2873 3777 Fax: +34 967 543 548 info@pce-instruments.cl info@pce-iberica.es

www.pce-instruments.com/chile www.pce-instruments.com/espanol

www.pce-instruments.com

# **Manual de instrucciones Termómetro infrarrojo PCE-890U**

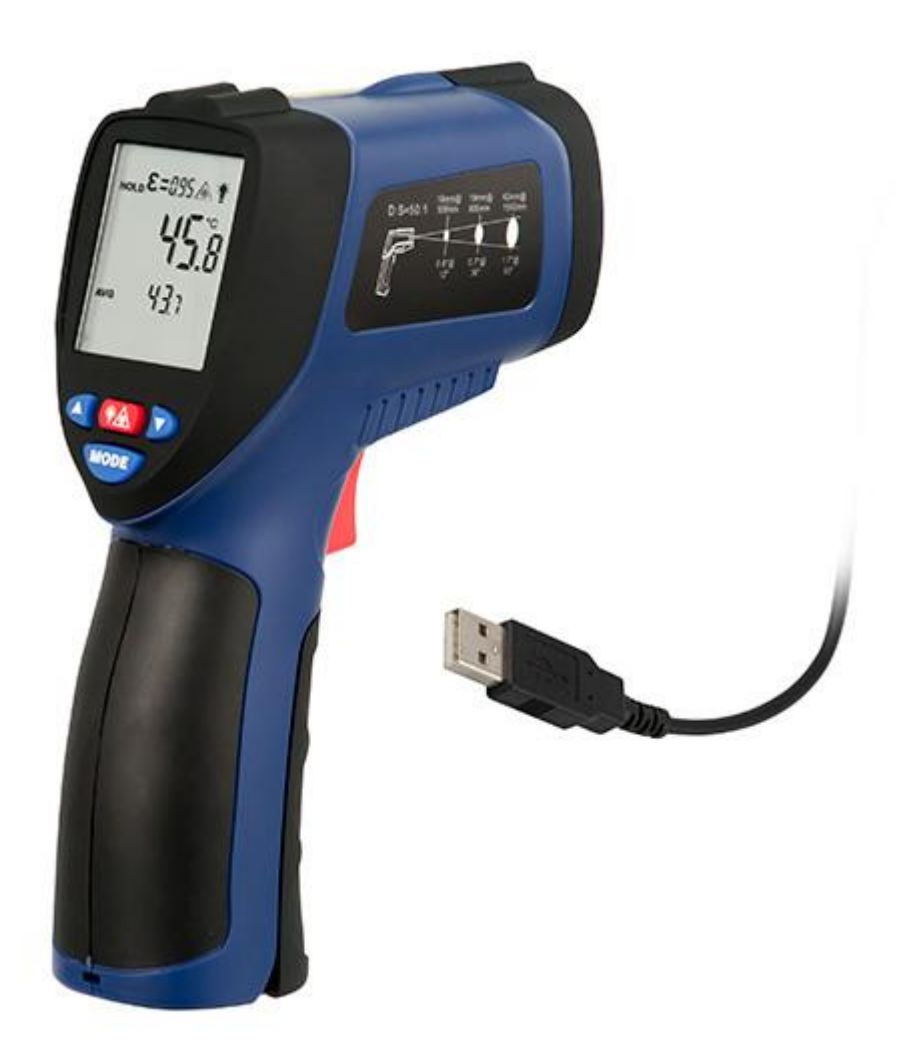

Versión 1.0 Fecha de creación: 07.08.2015 Fecha de última modificación 18.09.2015

## Índice

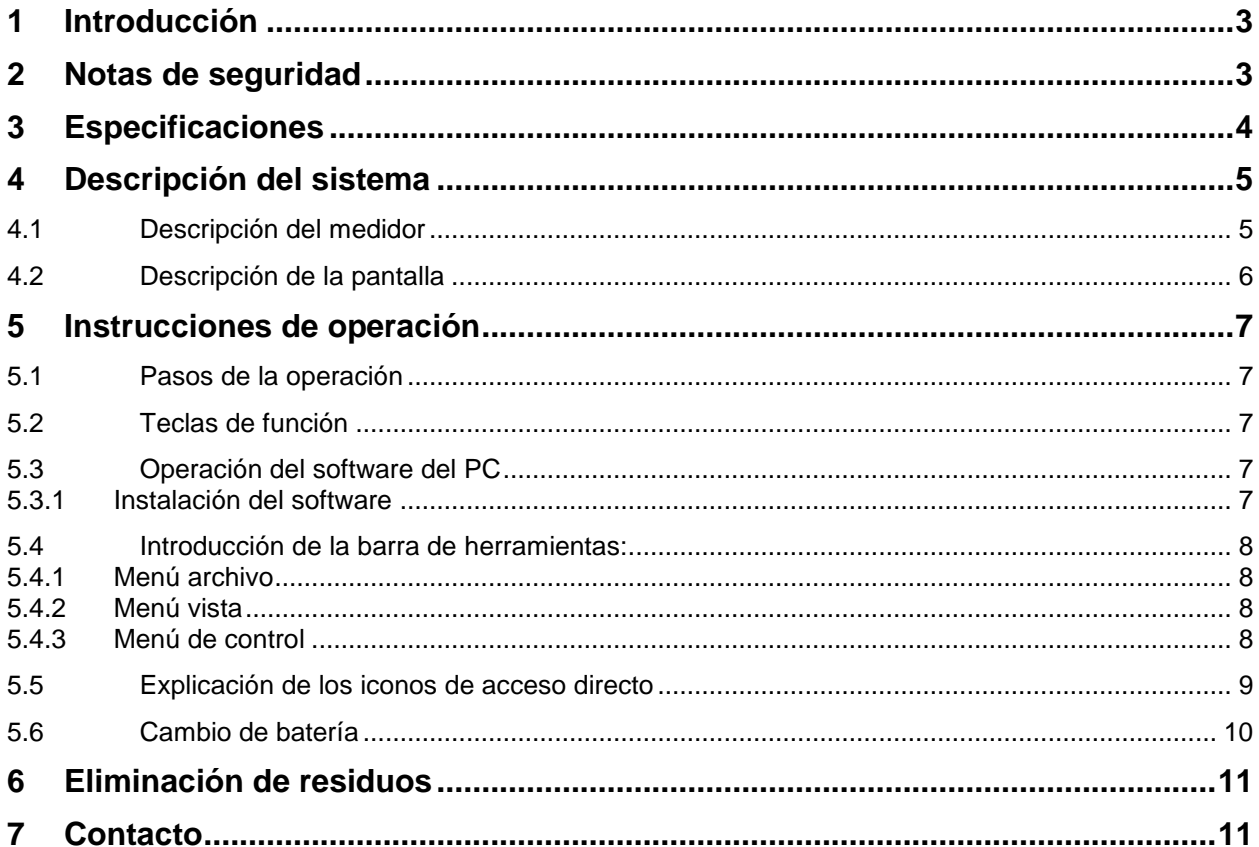

#### <span id="page-2-0"></span>**1 Introducción**

Gracias por adquirir el termómetro infrarrojo PCE-890U de PCE Instruments.

El termómetro infrarrojo PCE-890U le proporcionará lecturas de temperatura rápidas, fáciles y precisas. Con la tecnología sin contacto (por infrarrojos), estos termómetros pueden utilizarse para medir la temperatura de superficies de objetos de difícil acceso como equipos que contienen tensión u objetos en movimiento sin dañarlos o contaminarlos. Estas unidades se utilizan ampliamente en la preparación de alimentos, para la inspección de seguridad contra incendios, molduras de plástico, asfalto, tinta de impresión y temperatura de secado, diesel y mantenimiento de la flota.

### <span id="page-2-1"></span>**2 Notas de seguridad**

Por favor, lea este manual atenta y completamente antes de utilizar este dispositivo por primera vez. Sólo el personal cualificado de PCE Instruments puede utilizar y reparar el aparato. No asumimos garantía alguna por los daños y lesiones producidos por la inobservancia de este manual.

No guarde este dispositivo en ambientes con una temperatura o humedad altas.

No desmonte la unidad, ésta debe ser reparada por el personal cualificado.

No lo sumerja en el agua.

No utilice líquidos volátiles para limpiar la unidad, utilice un paño suave y seco.

Si la superficie del objeto bajo prueba está cubierta con escarcha, aceite, suciedad, etc. límpiela antes de realizar las mediciones.

No efectúe mediciones a través de superficies transparentes como el vidrio.

No recomendado para medir en superficies brillantes o metálicas pulidas como acero inoxidable, aluminio, etc.

Sea extremadamente cauto cuando el haz láser esté activado.

No apunte con el láser a una personal o a un animal.

No permita que el láser incida en los ojos de alguien después de chocar con una superficie reflectante.

No utilice el láser cerca de gases explosivos.

El dispositivo sólo puede utilizarse en un rango de temperatura aprobada.

La apertura de la carcasa sólo debería ser efectuada por el personal cualificado de PCE Instruments.

El instrumento no debe colocarse nunca con el lado del interfaz de usuario (por ej. teclado) sobre una mesa.

No debería realizar modificaciones técnicas en el aparato.

El dispositivo sólo puede limpiarse con un paño húmedo / utilice sólo un limpiador de pH neutro.

PCE instruments publica este manual de usuario sin ninguna garantía.

Explicamos expresamente nuestras condiciones generales de garantía que pueden encontrarse en las condiciones generales de venta.

Si tiene alguna pregunta, por favor, contacte con PCE Instruments.

## <span id="page-3-0"></span>**3 Especificaciones**

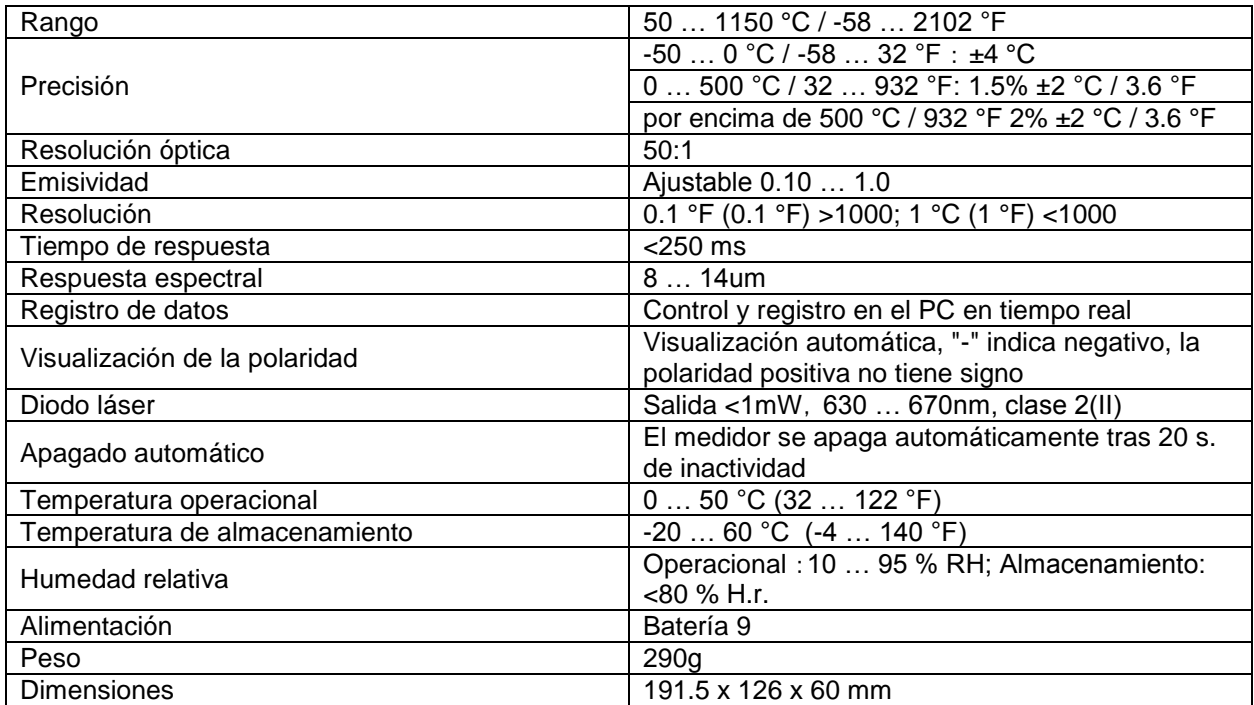

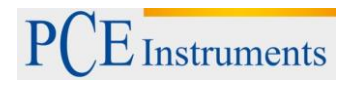

### <span id="page-4-0"></span>**4 Descripción del sistema**

#### <span id="page-4-1"></span>**4.1 Descripción del medidor**

- 1. Pantalla LCD
- 2. Tecla subir
- 3. Puntero láser / tecla luz de fondo
- 4. Tecla bajar
- 5. Tecla de función
- 6. Tuerca del trípode
- 7. Tapa de la batería
- 8. Tecla disparo
- 9. Tecla para abrir la tapa de la batería
- 10. Sensor IR
- 11. Puntero láser
- 12. Interfaz USB

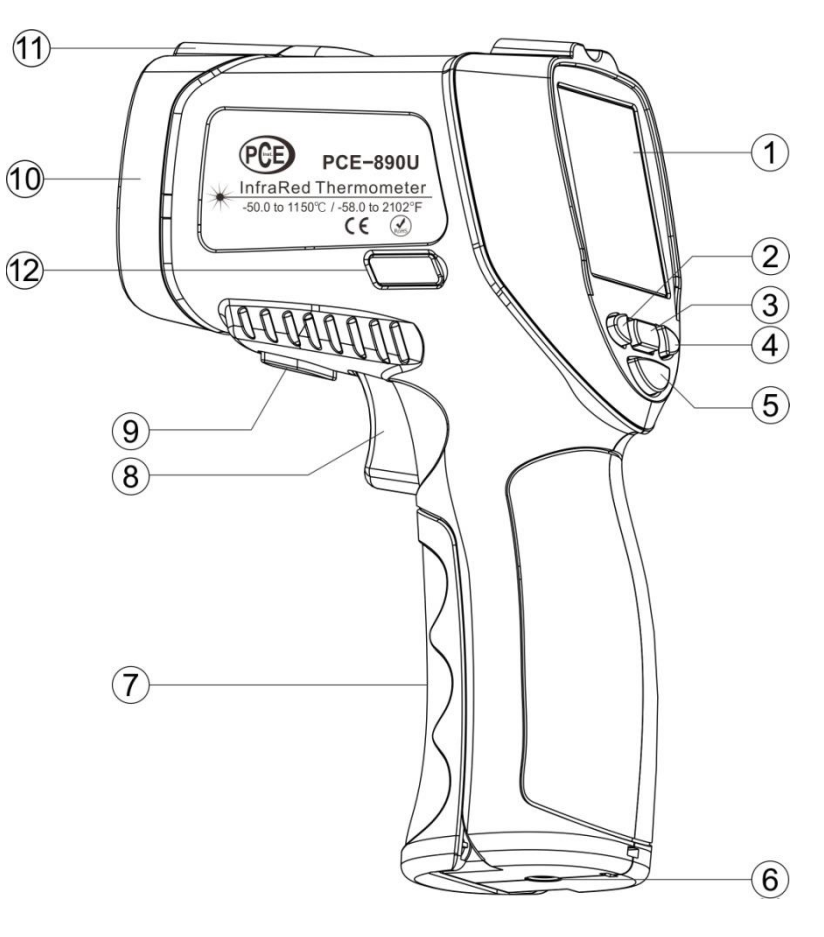

#### <span id="page-5-0"></span>**4.2 Descripción de la pantalla**

- 1. Icono Data Hold
- 2. Icono de medición
- 3. Icono de emisividad
- 4. Icono de láser
- 5. Icono de luz de fondo
- 6. Unidad de temperatura (ºC / ºF)
- 7. Lecturas de medición
- 8. Área de visualización MAX/MIN/AVG/DIF
- 9. Icono DIF
- 10. Icono AVG
- 11. Valor de alarma alta
- 12. Icono Max / Min
- 13. Icono de batería baja
- 14. Icono de alarma baja
- 15. Icono de alarma alta
- 16. Icono de conexión USB
- 17. Valor de alarma alta

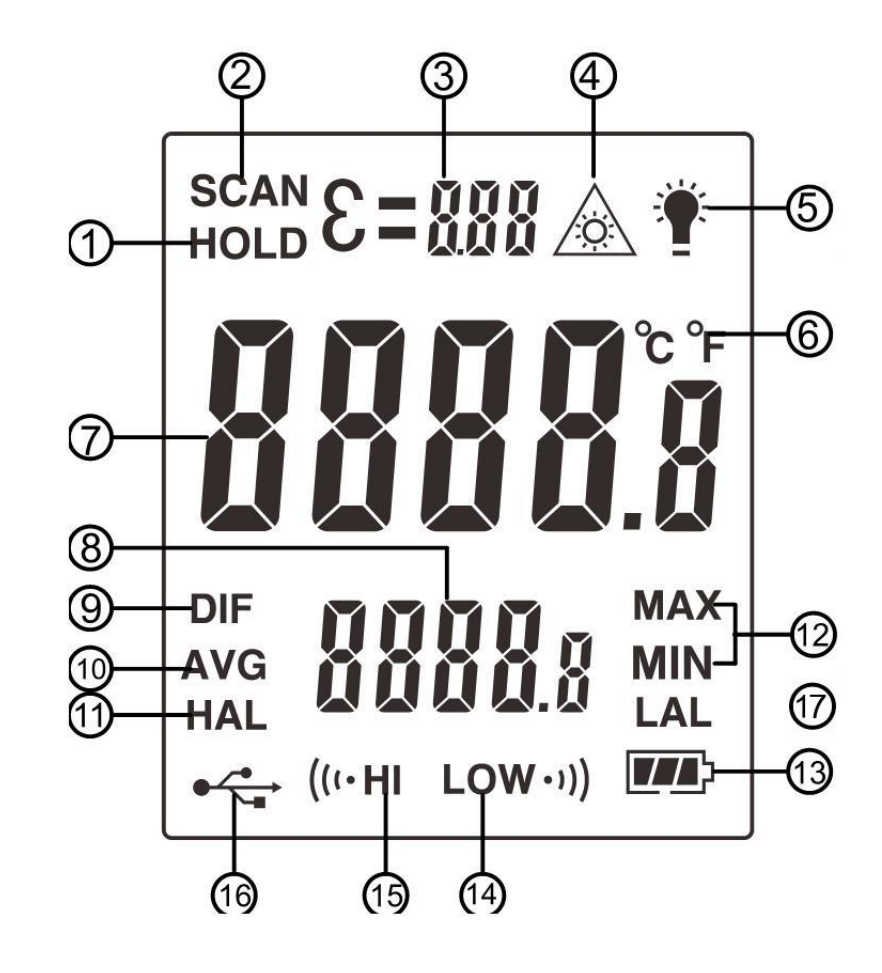

## <span id="page-6-0"></span>**5 Instrucciones de operación**

#### <span id="page-6-1"></span>**5.1 Pasos de la operación**

Sostenga el medidor por el mango y apúntelo hacia la superficie a medir. Mantenga pulsado el gatillo para encender el medidor, el icono "SCAN" aparecerá y empezará a medir. La temperatura de la superficie que se está midiendo aparecerá en la pantalla LCD. Suelte el gatillo, el icono "HOLD" aparecerá y la lectura se mostrará durante algunos segundos. El medidor se apagará de manera automática transcurridos 20 segundos.

Nota: Si el medidor se utiliza en una temperatura ambiente con grandes oscilaciones, espere al menos 30 minutos para que éste se adapte. El láser sólo debe utilizarse con fines de enfoque, debe apagarlo si mide en distancias cortas para ahorrar batería.

#### <span id="page-6-2"></span>**5.2 Teclas de función**

- 1. Tecla °C/°F: En modo Medición, pulse " (4) y " y " para seleccionar la unidad de temperatura °C o ℉.
- 2. Puntero láser / tecla luz de fondo: En modo Medición, pulse  $\sqrt{\frac{*A}{A}}$  para endender / apagar el puntero láser, en modo "HOLD", pulse la tecla "  $\overline{A}$  para encender / apagar la luz de fondo.
- 3. Tecla Modo: Durante la medición, pulse la tecla " <sup>WODE</sup>" para mostrar las lecturas MAX, MIN, AVG, DIF, Alarma alta / baja. Durante la medición, pulse la tecla " wore "nasta que el icono " $\mathbf{\mathcal{E}}$ " parpadee en la pantalla, después suelte la tecla " wore," para acceder al modo de Emisividad, pulse " will y "  $\mathbb Z^n$  para ajustar el valor de emisividad, después mantenga la tecla "  $\mathbb Z^n$  " pulsada para volver al modo de medición normal (después de acceder al modo de emisividad, pulse la tecla " <sup>wope</sup> " para ajustar el valor de alarma alto / bajo).

#### <span id="page-6-3"></span>**5.3 Operación del software del PC**

#### <span id="page-6-4"></span>**5.3.1 Instalación del software**

Inserte el CD en el la unidad de CD, haga doble clic en el icono y siga los consejos de instalación para instalar el software. Cuando el software se ha instalado correctamente, haga clic en el icono de acceso directo del escritorio para abrir el software. El interfaz de usuario se muestra de la siguiente manera:

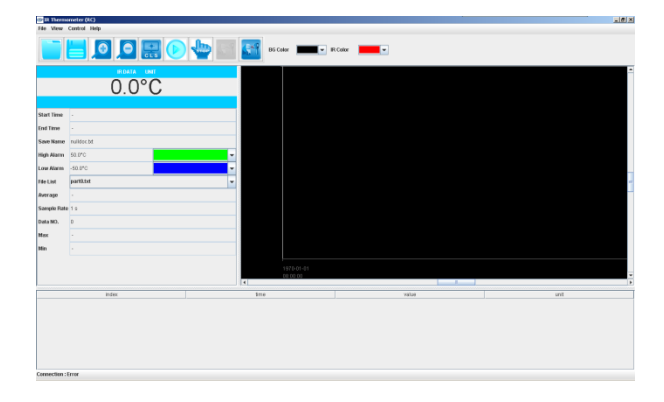

Conecte el medidor con el PC a través del cable USB y encienda el medidor. El software se conecta de manera automática al medidor y efectúa la transmisión de datos en tiempo real.

#### <span id="page-7-0"></span>**5.4 Introducción de la barra de herramientas:**

#### <span id="page-7-1"></span>**5.4.1 Menú archivo**

El menú desplegable aparece de la siguiente manera:

- 1. Abrir: Abrir el archivo de datos guardado
- 2. Guardar: Guardar datos
- 3. Imprimir: Imprimir gráficos
- <span id="page-7-2"></span>4. Salir: Salir del software

#### **5.4.2 Menú vista**

El menú desplegable aparece de la siguiente manera:

- 1. Zoom In: Acercarse a la curva gráfica
- 2. Zoom Out: Alejarse de la curva gráfica
- 3. Zoom CLS: La curva gráfica vuelve a la relación normal
- 4. Y Grid: Cuadrícula Y del gráfico
- 5. X Grid: Cuadrícula X del gráfico
- 6. Cruce del cursor: datos de los puntos del cursor
- <span id="page-7-3"></span>7. Unidad: selección °C/°F

#### **5.4.3 Menú de control**

El menú desplegable aparece de la siguiente manera:

- 1. Start: Empezar a registrar
- 2. Stop: Parar el registro
- 3. Connect: [Establecer](app:ds:conexi%C3%B3n) [conexión](app:ds:conexi%C3%B3n)
- 4. Desconexión: Desconexió[nConexión](app:ds:conexi%C3%B3n)

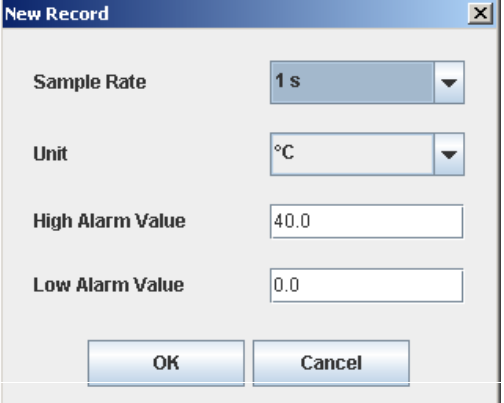

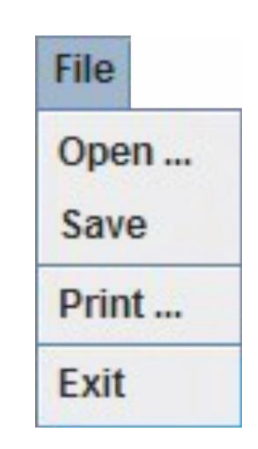

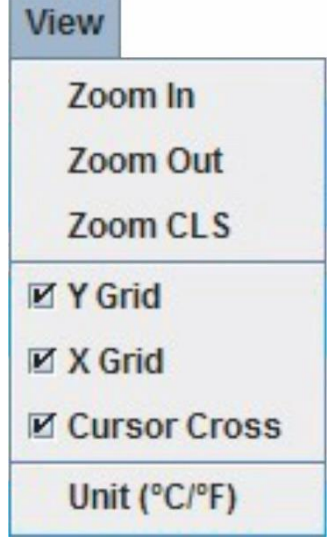

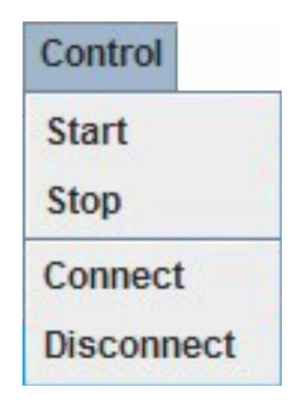

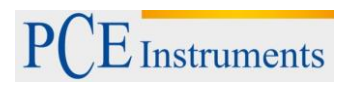

#### <span id="page-8-0"></span>**5.5 Explicación de los iconos de acceso directo**

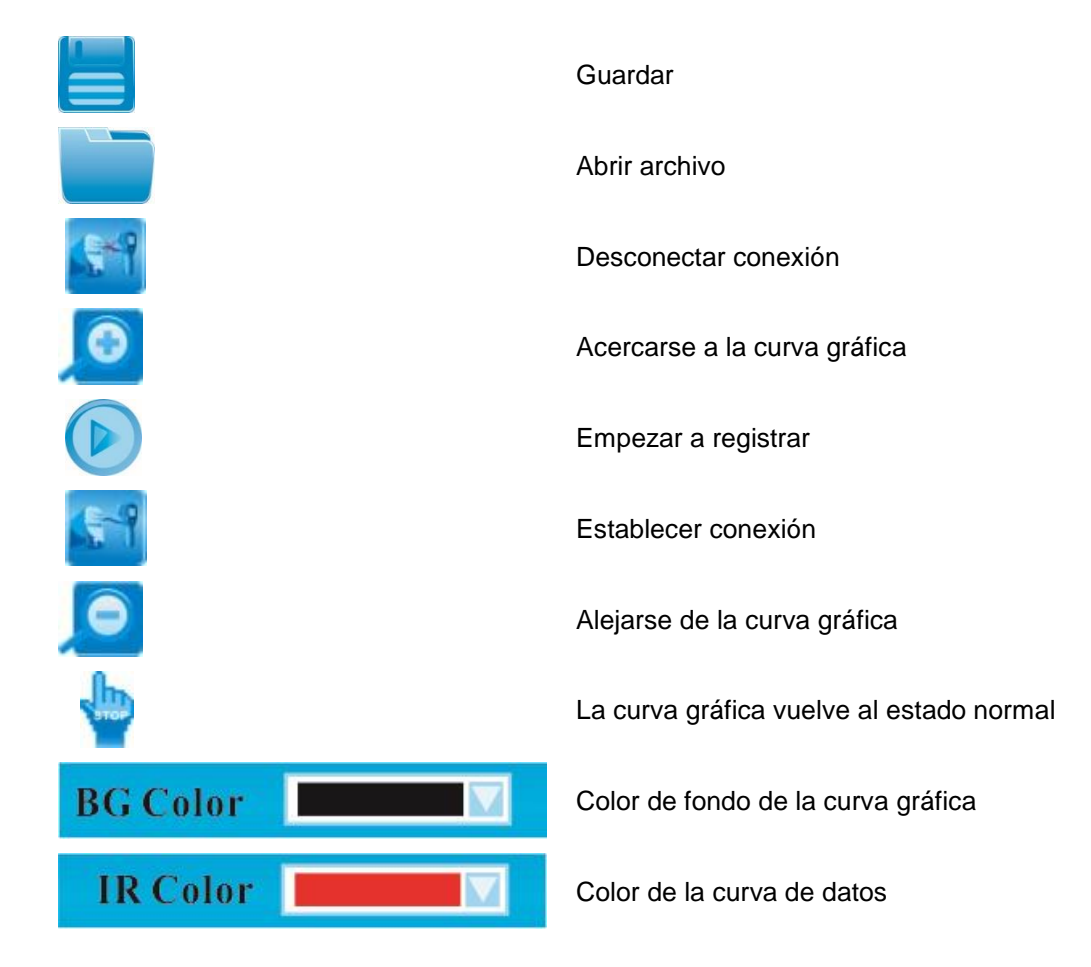

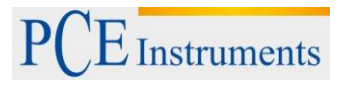

#### <span id="page-9-0"></span>**5.6 Cambio de batería**

Cuando el icono de batería baja " " aparece, cambie la batería del medidor. Abra el compartimento de la batería, cambie la batería de 9V y cierre el compartimento de la batería.

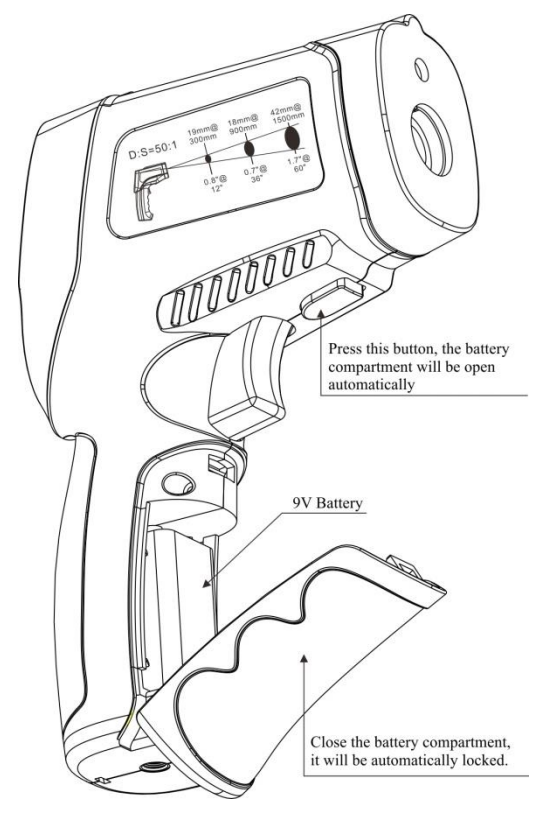

#### <span id="page-10-0"></span>**6 Eliminación de residuos**

Por sus contenidos tóxicos, las baterías no deben tirarse a la basura doméstica. Se tienen que llevar a sitios aptos para su reciclaje.

Para poder cumplir con la RAEES (devolución y eliminación de residuos de aparatos eléctricos y electrónicos) retiramos todos nuestros aparatos. Estos serán reciclados por nosotros o serán eliminados según ley por una empresa de reciclaje.

#### Puede enviarlo a

PCE Ibérica S.L. C/ Mayor 53, bajo 02500 Tobarra (Albacete) España

Puede entregarnos el aparato para que nosotros nos deshagamos del mismo correctamente. Podremos reutilizarlo o entregarlo a una empresa de reciclaje cumpliendo así con la normativa vigente.

R.A.E.E. – Nº 001932

#### <span id="page-10-1"></span>**7 Contacto**

Para cualquier pregunta sobre nuestros productos, póngase en contacto con PCE Ibérica S.L.

#### **Postal**:

PCE Ibérica S.L. C/ Mayor 53, bajo 02500 Tobarra (Albacete) España

#### **Por teléfono**:

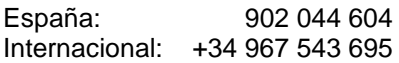

**ATENCIÓN: "Este equipo no dispone de protección ATEX, por lo que no debe ser usado en atmósferas potencialmente explosivas (polvo, gases inflamables)."**

**Las especificaciones pueden estar sujetas a modificaciones sin previo aviso.**

**En las siguientes direcciones encontrará una listado de** Técnica de medición <http://www.pce-iberica.es/instrumentos-de-medida/instrumentos-medida.htm> Medidores <http://www.pce-iberica.es/instrumentos-de-medida/medidores.htm> Sistemas de regulación y control <http://www.pce-iberica.es/instrumentos-de-medida/sistemas-regulacion.htm> Balanzas <http://www.pce-iberica.es/instrumentos-de-medida/balanzas-vision-general.htm> Instrumentos de laboratorio <http://www.pce-iberica.es/instrumentos-de-medida/equipos-laboratorio.htm>

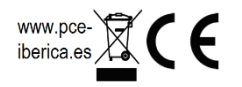